# **53 GOOGLE+ GOOGLE+** E<sub>7</sub> GOOGLE+ **GOOGLE+ G**

# **7 GOOGLE +**

- **7.1 ¿QUÉ ES GOOGLE+? p—54**
- **F.2.1 Perfiles, páginas y comunidades**<br>
T.2.1.1 Perfiles<br>
T.2.1.1 Perfiles<br>
T.2.1.1 Perfiles<br>
T.2.1.3 Comunidades<br>
P-56 T.3 PÁGINAS Y COMUNIDADES COMO<br>
SOLUCIÓN CORPORATIVA P-54 7.1 ¿QUÉ ES GOOGLE+?<br>
P-54 7.2 CONFIGURACIÓN Y SOLICITUDES **7.2 CONFIGURACIÓN Y SOLICITUDES** 7.2.1 Perfiles, páginas y comunidades 7.2.1.1 Perfiles 7.2.1.2 Páginas **p—54**
	- 7.2.1.3 Comunidades
	- **7.3 PÁGINAS Y COMUNIDADES COMO SOLUCIÓN CORPORATIVA p—56**
	- **7.4 GESTIÓN DE CUENTAS** 7.4.1 Círculos **p—56**
	- **7.5 ASPECTOS DE PRESENTACIÓN p—56**

#### **7.6 CONTENIDOS p—56**

**P-56 7.5 ASPECTOS DE PRESENTACIÓN<br>
P-56 7.6 CONTENIDOS<br>
7.6.1 Usos lingüísticos<br>
7.6.2 Usos no sexistas del lenguaje<br>
7.6.3 Edición de publicaciones<br>
7.6.4 Publicaciones de terceros<br>
<b>P-58** 7.7 GESTIÓN DE COMENTARIOS 7.6.1 Usos lingüísticos 7.6.2 Usos no sexistas del lenguaje 7.6.3 Edición de publicaciones 7.6.4 Publicaciones de terceros

**CGLE+** 

- P-58 7.7 GESTIÓN DE COMENTARIOS<br>P-59 7.9 INTEGRACIÓN<br>P-59 7.9 INTEGRACIÓN **7.7 GESTIÓN DE COMENTARIOS p—58**
	- **7.8 CREACIÓN DE UNA RED p—58**
	- **7.9 INTEGRACIÓN p—59**

**GOOGLE+ GOOGLE+**

**GOOGLE+ GOOGLE+**

**Guía de usos y estilo en las redes sociales de la UPV/EHU** GOOGLE +

## **GOOGLE +**

#### https://plus.google.com/+euskampus https://plus.google.com/u/0/107526931497839372245/posts

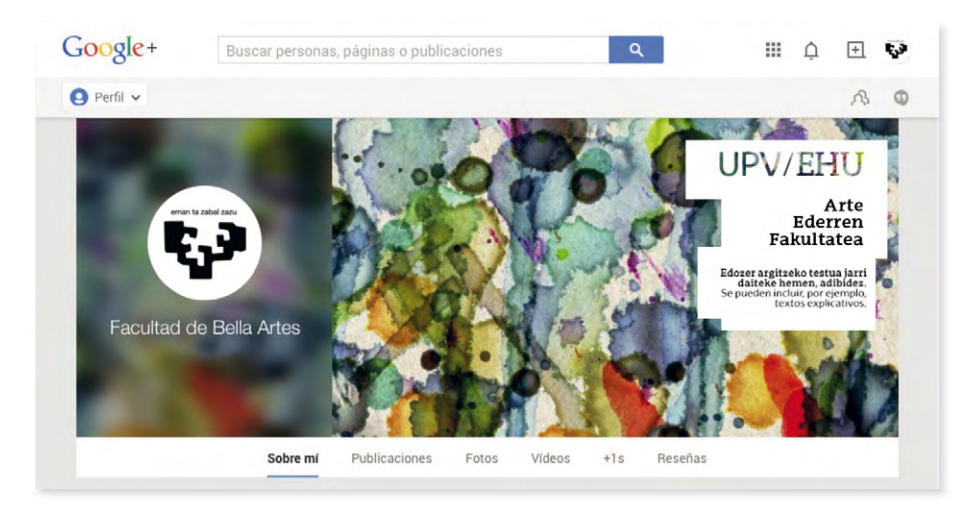

## **7.1 ¿Qué es Google+?**

Es la red social creada por Google en 2011. Tiene 400 millones de usuarios activos y mantiene un crecimiento importante de su número.

Es una plataforma para comunicarnos y compartir con otras personas información, fotos, vídeos y enlaces. Además, las y los usuarios pueden participar en las comunidades que les interesen. Google + también ofrece la posibilidad de enviar mensajes privados o hangouts a nuestros contactos.

Funciones adicionales como el botón de "+1" hacen de ella una red importante y a tener en cuenta para el posicionamiento en el buscador Google de nuestra marca. Este "+1" equivale al "me gusta" de Facebook. Cuando un contenido que ha publicado otra persona o página nos gusta, hacemos +1, también podemos hacer +1 en cualquier página de Internet que tenga instalado este botón y automáticamente se compartirá en nuestro repositorio público de +1s.

## **7.2 Configuración y solicitudes**

Las solicitudes de los distintos centros, departamentos o unidades que necesiten abrir una página en esta red social seguirán el modelo indicado en el capítulo 2 de esta Guía.

Será la Oficina de Comunicación de la UPV/EHU la encargada de abrir las cuentas y configurar adecuadamente las páginas cumpliendo con las normas de uso de la propia red social, dado que Google + se reserva la potestad de ordenar (y en algunos casos cerrar) estas cuentas si no se ciñen a los criterios establecidos.

### **7.2.1 Perfiles, páginas y comunidades**

Google + ofrece diferentes opciones dependiendo de si la persona usuaria se representa a sí misma, a una institución, a una empresa o marca, o a un grupo de gente. Así, se puede crear un perfil, una página o una comunidad, según los objetivos dentro de esta red social.

#### **7.2.1.1 Perfil**

Tienen perfil las personas que, a título individual, se dan de alta en Google +. Para poder administrar una página es obligatorio tener un perfil personal válido y activo en Google +.

#### **7.2.1.2 Páginas**

Las páginas están pensadas para instituciones, empresas o marcas. Detrás de ellas, necesariamente, tienen que existir uno o varios perfiles personales a modo de administradores. Las páginas pueden ser de varios tipos:

a) Página oficial.

Las páginas oficiales permiten que las instituciones, las empresas y otras entidades creen su espacio oficial dentro de Google +, para poder comunicarse con las personas que tienen interés en ellas.

b) Página de una comunidad.

Estas páginas tienen como objetivo apoyar una causa o un movimiento.

#### **7.2.1.3 Comunidades**

Las personas y las páginas pueden abrir comunidades dentro de Google+ Las comunidades están pensadas para interactuar y colaborar. Pueden ser públicas o privadas y, dentro de las públicas, pueden ser abiertas a todas las personas usuarias o cerradas, en las que para participar hay que ser invitado o solicitar la inclusión.

Dentro de una comunidad se pueden crear temas diferentes para ir agrupando los diferentes debates. También se pueden realizar hangouts (vídeoconferencias) entre los miembros de esta comunidad.

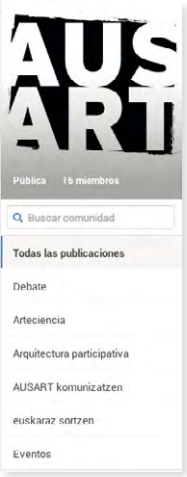

## **7.3 Páginas y comunidades como solución corporativa**

La página es la solución corporativa idónea para los diferentes centros u órganos de la UPV/EHU. De hecho, es la opción adecuada para las instituciones y para los órganos que las constituyen, ya que Google + atribuye un carácter diferencial a las organizaciones de todo tipo para distinguirlas de los perfiles personales.

No se puede crear un perfil personal para un departamento, servicio o marca, ya que incumple las normas de uso de Google +.

## **7.4 Gestión de cuentas**

Las páginas de Google + de los diferentes centros y órganos de la UPV/EHU son corporativas. La Oficina de Comunicación de la UPV/EHU crea las páginas desde un usuario corporativo y las configura según el modelo oficial.

Las páginas se administran desde la interfaz web de Google +. Se darán permisos de coadministración de la página a los usuarios y usuarias que deban gestionar su información y contenidos, que deberán disponer de un perfil personal en esta red social.

## **7.4.1 Los círculos**

Los contactos en Google + se administran mediante círculos. Un círculo es un grupo de contactos que tienen algo en común: por ejemplo, "Círculo de compañeros de trabajo" o "Círculo de alumnado de 1º" o "Círculo de cuentas de divulgación científica".

Tanto los perfiles personales como las páginas pueden añadir a otras páginas y perfiles a sus círculos. Los círculos están pensados para que se compartan distintos contenidos con cada uno de ellos y también se pueden escribir actualizaciones de forma pública o privada con cada uno de ellos.

## **7.5 Aspectos de presentación**

Para mejorar la presentación de las páginas de Google+, cuando se crea la página se facilita una portada acorde con la imagen corporativa para las Redes Sociales.

## **7.6 Contenidos**

Se recomienda no publicar muchas entradas diarias en Google +. Como máximo 2 o 3, pero dependerá del tipo de actividad de la cuenta. Publicaremos en Google + información procedente de fuentes propias:

• Publicación de nuevas entradas en el blog corporativo.

• Retransmisión en directo de eventos: enlaces a páginas desde las que seguir en streaming eventos concretos.

• Publicación de nuevos vídeos, fotos, presentaciones, etc., de los repositorios de Internet.

• Novedades de la web o portal, nuevas secciones, publicaciones, etc.

• Realización de "hangouts", retransmisiones de vídeo en directo.

También podemos republicar información interesante de otras cuentas, tanto del grupo de la UPV/EHU Taldea como de otras cuentas sectoriales.

En Google + se pueden etiquetar contenidos, utilizando "hashtags" o etiquetas, como en Twitter. Para etiquetar un contenido pondremos el símbolo # delante de la palabra clave o etiqueta, de este modo: #palabraclave.

#### **7.6.1 Usos lingüísticos**

Se atendrán a los Criterios de Uso de las Lengua Oficiales de la UPV/EHU recogidos en el capítulo 3 de la presente guía. Las redes contarán con una persona administradora bilingüe que cuidará la calidad de los dos idiomas.

### **7.6.2. Usos no sexistas del lenguaje**

Se atendrá a las directrices que señala *La guía para el uso no sexista de la lengua castellana y de imágenes en la UPV/EHU*, recogidas en el capítulo 4 de la presenta Guía.

#### **7.6.3 Edición de publicaciones**

Las publicaciones no tienen límite de caracteres, pero conviene no sobrepasar los 500, para ello, ya disponemos de otras herramientas.

Las publicaciones se pueden editar, aunque conviene no abusar de esta función. Además, podemos utilizar algunos caracteres especiales para dar algo de formato a nuestros textos. Así, si escribimos determinados caracteres antes y después del texto que escribimos, éste se publicará en negrita, itálica o tachado, según el siguiente esquema:

-tachado- = tachado \_italica \_= itálica  $*$  negrita $*$  = negrita

#### **7.6.4 Publicaciones de terceros y menciones**

Podemos comentar en la publicación en el muro de otra persona o página, compartir esta publicación en nuestro muro o hacer +1.

Para mencionar a una persona o a una página anteponemos + al nombre de la persona o la página.

## **7.7 Gestión de comentarios**

Los comentarios se pueden deshabilitar en las publicaciones, así como la opción para compartir por terceros, aunque no se recomienda utilizarlas.

Se debe responder a los comentarios lo antes posible, dentro del mismo espacio donde se haya producido la pregunta o consulta. Siempre es aconsejable mostrar que hay alguien al otro lado de la página. En ocasiones, podremos agradecer colectivamente a las personas usuarias su participación o de forma personalizada, si un comentario ha aportado contenidos de suficiente valor.

Si el comentario es inapropiado o impertinente, habrá que buscar la manera adecuada de responder a quien lo ha escrito, de forma educada, enlazando información o redireccionando a otras webs que puedan ofrecer una respuesta adecuada, en su caso. Podemos clasificar los comentarios de la siguiente manera:

a) Formulación de preguntas, dudas y solicitudes.

b) Aportaciones.

c) Críticas: en los casos de crítica constructiva en Google +, responderemos públicamente en el apartado de comentarios, que es el único espacio donde las personas usuarias pueden escribir sus mensajes si hemos seguido las instrucciones explicadas al principio del apartado. Si la crítica es negativa, habrá que analizar la queja y responder de forma constructiva.

En todos los casos la respuesta debe coordinarse con la unidad responsable de la información en cuestión y, en su caso, se puede comunicar de manera privada con un correo electrónico por si la persona usuaria necesita más información. Se recomienda guardar en un archivo todas las consultas y quejas porque pueden resultar útiles para otras ocasiones, aunque en Google+ funciona bien el buscador.

## **7.8 Creación de una red**

Las personas que administran las páginas deberán idear estrategias para conseguir que el número de usuarios y usuarias adheridas a la página aumente.

Para incrementar el número de personas que nos incluyan en sus círculos se puede realizar acciones como:

- Enviar un correo electrónico a listas de contactos del departamento en cuestión.
- Comunicar mediante una nota de prensa la creación de una página.

• Informa desde el resto de tus redes sociales a tus contactos para que sepan que existe este nuevo perfil en una red social.

• Incluir un link al perfil en la página web corporativa.

## **7.9 Integración**

La integración de Google + en espacios ajenos se puede gestionar de varias maneras:

• Enlaza la página con tu sitio web, añadiendo enlaces personalizados, tal y como se especifica en http://support.google.com/plus/bin/answer.py?hl=es&answer=1713826

• Añadiendo widgets o el botón de +1 a tu web. Más información http://support.google.com/ webmasters/bin/answer.py?hl=es&answer=1708844